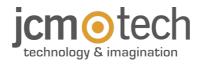

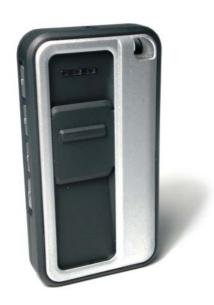

# GOBIO User Manual

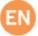

#### Introduction

868 MHz transmitter with biometric activation.

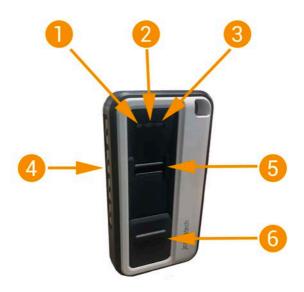

1- Blue LED 2- White LED 3- Orange LED

4- Buttons (button 1, 2, 3 and 4) 5- Biometric reader 6- Protective cover

#### **Technical Data**

| Parameter                       | Value                               |
|---------------------------------|-------------------------------------|
| Operating frequency             | 868 MHz                             |
| Power supply                    | 1,5Vdc (1 Lithium battery type AAA) |
| Operating consumption (standby) | 200mA/40uA                          |
| Radiated power                  | <25mW                               |
| Memory                          | Maximum 15 fingerprints             |
| Operating temperature           | -20°C +55°C                         |
| Dimensions                      | 76 x 41 x 15 mm                     |
| Battery duration (approx)       | 1,5 years (with lithium battery)    |

## Programme the receiver

- 1. Enter your receiver's programming mode (see receiver manual).
- 2. Press the GoBio button num. 1 (depending on the receiver, this will emit an acoustic signal indicating that it has been programmed).
- 3. Exit programming mode.

#### Puesta en marcha GoBio

If the GoBio cover is not completely open, the control will not read any prints. It is advisable to **remove the GoBio's label**, since it may hinder opening the cover.

-MANTENER CERRADO
-MAINTENIR FERMÉE
-KEEP CLOSEO
-GESCHLOSSEN HALTEN
-TENERE CHIUSO
-GESLOTEN HOUDEN
-MANTER FECHADO
-PRZECHOWYWAĆ ZAMKNIĘTE

. Open the GoBio cover. Hold buttons 1 and 4 down until a beep sounds and the three LED lights are blinking.

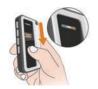

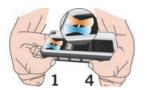

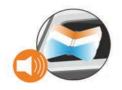

2. Hold button num. 1 pressed down, the one activating R1, until only the white LED is lit up.

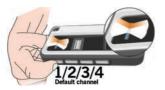

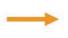

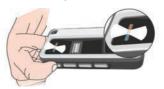

3. Correctly swipe one same print five times. The blue LED will remain lit for 2 seconds and a long beep will sound. Then, the 3 LED lights will remain blinking. Close the cover.

If you have properly swiped a print: a beep and blinking blue LED.

If you have improperly swiped a print: two beeps and solid white and orange LED lights.

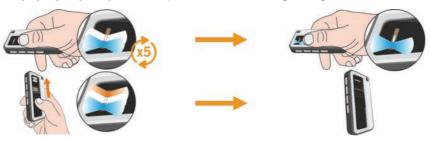

(!)

Since this is the first print programmed, it will be the MASTER print.

#### **Setting the GoBio**

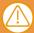

Important: to set control settings, first go to SETTINGS mode. The MASTER prints are the only prints that can enter this mode.

#### SFTTINGS mode

To enter **SETTINGS mode**, first open the cover. The white LED light will remain steady. Keep pressing down buttons num. 1 and num. 4 until the white LED light is steady and the blue and orange LED lights are blinking. Swipe a **MASTER print**. The blue LED will turn on and a beep will sound. Then, the three LED lights will blink.

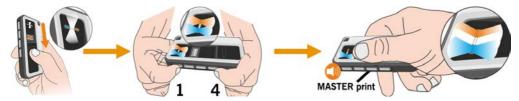

#### Add a print

1. Once in SETTINGS mode, press a button to select the channel you wish to programme. Keep pressing the button down until only the white LED light is lit up.

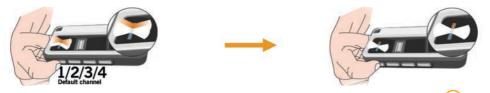

Before the white LED light is lit, you may press any of the other three buttons on the control. The same print will be saved for the different channels pressed. See section "Operation Mode."

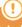

If a print that was already in the GoBio is added, the previous settings will be deleted and the latest will be saved.

2. Correctly swipe the print you wish to programme five times. Upon completion, the orange LED light will be lit and a beep will sound. The GoBio is in SETTINGS mode.

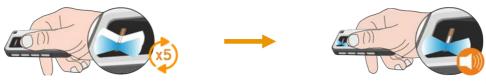

By default, all programmed prints will be MASTER prints. To program NON-MASTER prints see next setion: "Programme MASTER and NON-MASTER prints".

#### Programme MASTER and NON-MASTER prints

Once in **SETTINGS mode**, hold down buttons num. 2 and num. 4 until the blue and orange LED lights remain steady and a beep sounds.

A. If you wish to set the device to add **NON-MASTER** prints, hold button num. 4 down. The orange LED light will remain steady and two beeps will sound. Then, the three LED lights will blink, indicating that it is in **SETTINGS mode**.

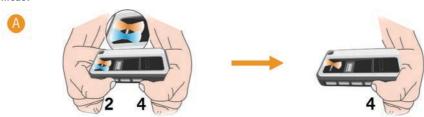

B. If you wish to set the device to add MASTER prints, hold button num. 1 down. The orange LED light will turn on and a beep will sound. Then, the three LED lights will blink, indicating that it is in SETTINGS mode.

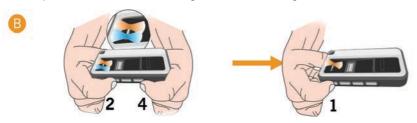

TU STER

As of this point, all prints you add will be MASTER prints or NON-MASTER prints, depending on the step you followed.

#### Delete a print

Once in SETTINGS mode, hold buttons 3 and 4 down until the white LED remains steady and 5 beeps sound. Properly swipe the print you wish to delete, and the blue LED will turn on and a beep will sound. Once the print is deleted, the GoBio returns to SETTINGS mode.

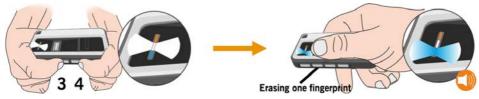

(!)

If only one print was saved, return to the "GoBio Start-Up" step. To programme NON-MASTER prints, see following section: "Programme MASTER and NON-MASTER prints".

#### Delete all prints (total reset)

Once in SETTINGS mode, hold buttons 1 and 3 down. The red LED light will blink, and an intermittent beep will sound. Release the buttons when the three LED lights are blinking, and the beeping is faster. The memory has been completely deleted. Close the cover. The GoBio is still programmed for Base30-2B and can be used as a normal transmitter.

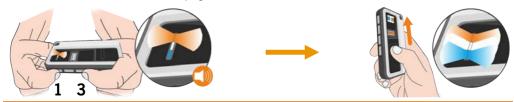

#### **Operating mode**

1. Biometric activation operation: Will be sent to the programmed channel by defect for the print used.

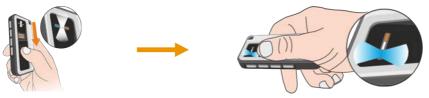

2. Button activation + biometric validation operation: If there is more than one channel saved per print, it will send the channel pressed before swiping the print.

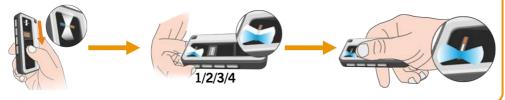

3. Normal transmitter operation: If no prints are programmed in the transmitter, it will operate like a normal transmitter, pressing any of the buttons.

# Light and sound indicators

OFF

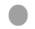

FIXED

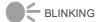

## Operating mode

| Action                                                         | Blue<br>LED | White<br>LED | Orange<br>LED | Avertissement sonore |
|----------------------------------------------------------------|-------------|--------------|---------------|----------------------|
| Biometric reader waiting a finger-print                        |             |              |               |                      |
| Confirmation fingerprint reading ok                            |             |              |               | 1x 1x                |
| Biometric reader waiting for a finger-print in pushbutton mode | <b>•</b>    |              |               |                      |
| Unrecognized fingerprint                                       |             |              |               | 2x (1)               |
| Error in fingerprint reading                                   |             |              | <b>•</b>      | 2x (1)               |
| Low battery                                                    |             |              |               | 4x (1)               |
| Biometric reader damaged                                       |             |              |               | 1x 1                 |

#### SETTINGS mode

| Action                                                    | Blue<br>LED | White<br>LED | Orange<br>LED | Avertissement sonore |
|-----------------------------------------------------------|-------------|--------------|---------------|----------------------|
| Device in settings mode waiting for an action             | <b>•</b>    | <b>•</b> <   | <b>•</b>      |                      |
| Device waiting for a finger-print                         | <b>•</b>    |              | <b>•</b>      |                      |
| Confirmation fingerprint reading ok in configuration mode |             |              |               | 1x                   |
| Device waiting for authorized channels or fingerprints    |             |              |               |                      |
| Erasing one fingerprint                                   |             |              |               | 5x                   |
| Advise total reset                                        |             |              | <b>•</b>      | 10x                  |
| Totalreset                                                |             |              | <b>•</b>      | 10x                  |
| Memory full                                               |             |              | <b>•</b>      | 10x                  |
| Device in MASTER and NOT MASTER configuration mode        |             |              |               |                      |
| MASTER FINGERPRINT setting                                |             |              | <b>•</b>      | 1x 1x                |
| NOT MASTER FINGERPRINT setting                            |             |              |               | 2x                   |

#### **Regulatory Data**

#### EU Declaration of conformity

The manufacturer **JCM TECHNOLOGIES**, **S.A.** declares that the product **GOBIO** complies with the relevant fundamental requirements of the RED Directive 2014/53/EU and of the RoHS Directive 2011/65/EU.

See website https://www.jcm-tech.com/declarations/

JCM TECHNOLOGIES, SA C/COSTA D'EN PARATGE, 6B 08500 VIC (BARCELONA) SPAIN

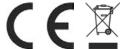